## **Дистанционное обучение программированию на Googleплатформе**

*Лукин В.Н., к.ф.-м.н., доцент, Московский авиационный институт Чернышов Л.Н., к.ф.-м.н., доцент, Финансовый университет при правительстве РФ*

#### 2019

## Особенности проведения занятий по программированию

- Большое число упражнений
- Большие группы студентов
- Борьба со списыванием => большое количество вариантов
- Трудоемкость проверки
- Наличие разнообразного инструментария в Интернете

# Дистанционная поддержка выполнения и

#### контроля задания

Выполнение заданий в аудитории

- + Визуальный контроль хода выполнения работ
- + Непосредственный диалог со студентами
- + Проверка результатов в аудитории и отложенная проверка
- - Загрузка преподавателя

Выполнение заданий дистанционно

- + Большее число заданий (без преподавателя)
- + Удобное время выполнения и проверки
- - Не контролируется самостоятельность выполнения

## Цель разработки

### **Сэкономить время преподавателя**

За счет:

- отсутствия промежуточных действий по сбору и группировки работ
- упрощения тестирования заданий
- возможности проверки на списывание
- возможность автоматизации проверки правильности результата

## Операции по формированию и проверке работ

- подготовка заданий и распределение вариантов;
- контроль хода выполнения заданий;
- диалог «преподаватель-студент»;
- проверка правильности выполнения заданий;
- выставление промежуточных и итоговых оценок по заданным критериям;
- загрузка методических материалов и выгрузка заданий

#### Этапы освоения G-платформы

- 1. Использование в «ручном» режиме (подобно Office)
- 2. Автоматизация на основе скриптового языка Google Apps Script, позволяющего эффективнее использовать Google-сервисы.
	- 13 базовых сервисов: Drive, Docs, Spreadsheets, Gmail, Contacts, Slides, Calendar, Forms, Groups, Language, Maps, Sites, Data Studio (более 200 классов, тысячи методов…)
	- 14 продвинутых сервисов, в т.ч. сервис для учебного процесса Classroom
- 3. Полноценные web-приложения

[Использование](https://docplayer.ru/45369243-Ispolzovanie-google-na-uroke.html) Google на уроках АНЭКС - Центр дополнительного профессионального образования

- Работа с документами и таблицами для ведения учебного процесса.
- Работа с родителями
- Обмен сообщениями и файлами.
- Создание личного информационного пространства.
- Организация и проведение дистанционных мероприятий
- Списки групп, списки рассылок, оповещения
- Создание форм для опросов, тестирования
- Блоги для организации обратной связи

#### Некоторые возможности Google Script

- Добавлять меню, диалоговые окна, сайдбары в Google-Документы, Таблицы и Формы.
- Писать свой функционал для таблиц.
- Публиковать web-приложения.
- Взаимодействовать с другими Google-сервисами.
- Разрабатывать дополнения для расширения функционал Google-Документов, Таблиц, Презентаций и Форм.
- $\checkmark$  Конвертировать приложение Android для обмена данными с приложениями Google.

### **Практика использования Google-скриптов**

- Требуется некоторый уровень подготовки преподавателя.
- Сложности с отладкой.
- Ограничение по времени исполнения скриптов и количеству запусков.

## **Как облегчить работу преподавателя**

- Упростить создание вариантов заданий
- Обеспечить анализ результатов работ (на случай списывания)
- Автоматизировать проверку заданий
- Проверка качества текстов программ
- Контроль хода выполнения заданий
- Дифференцированное оценивания заданий
- Генерация документов по шаблонам
- Простой интерфейс

#### **Структуры папок по дисциплине**

- Дисциплина-2019
- Таблица ГРУППА-1-работы (без доступа студентам)
- ГРУППА-1 (доступ студентам на чтение)
- ГРУППА-1-посещение
- ГРУППА-1-оценки
- ГРУППА-1-варианты
- Вопросы и ответы (доступ студентам на комментирование)
- Работы студентов
- Фамилия 1 (доступ студенту на запись)
- Фамилия 2 . . .
- . . .
- $\bullet$   $\Gamma$ РУППА-2 ...
- Общие файлы по дисциплине (задания, указания и т.п)

## Инициализация структуры

- Шаг 1. Создать список групп
- Шаг 2. Создать папки групп с пустыми списками студентов
- Шаг 3. Заполнить списки студентов и создать папки студентов и файлы в группах

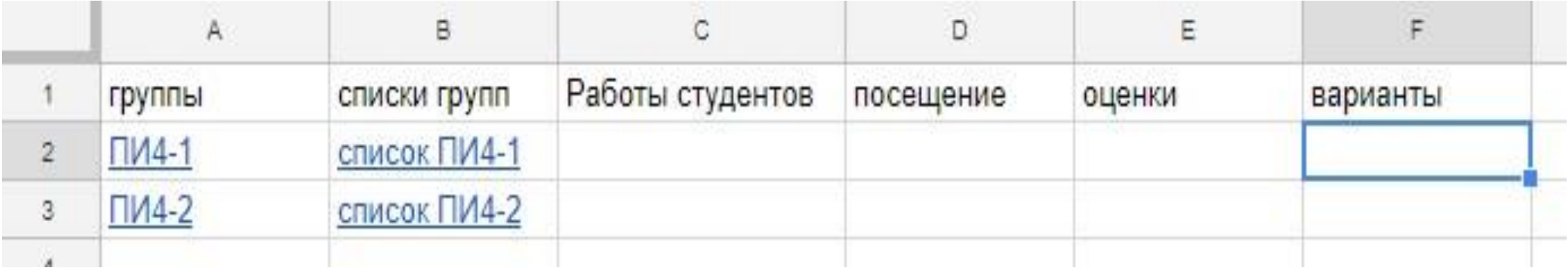

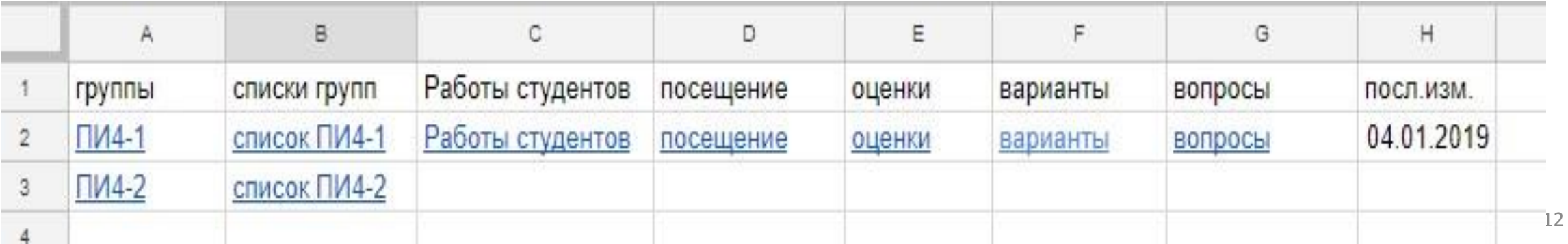

## Таблица группы

- Отслеживание хода работ
- Просмотр и проверка работ
- Отправка почты

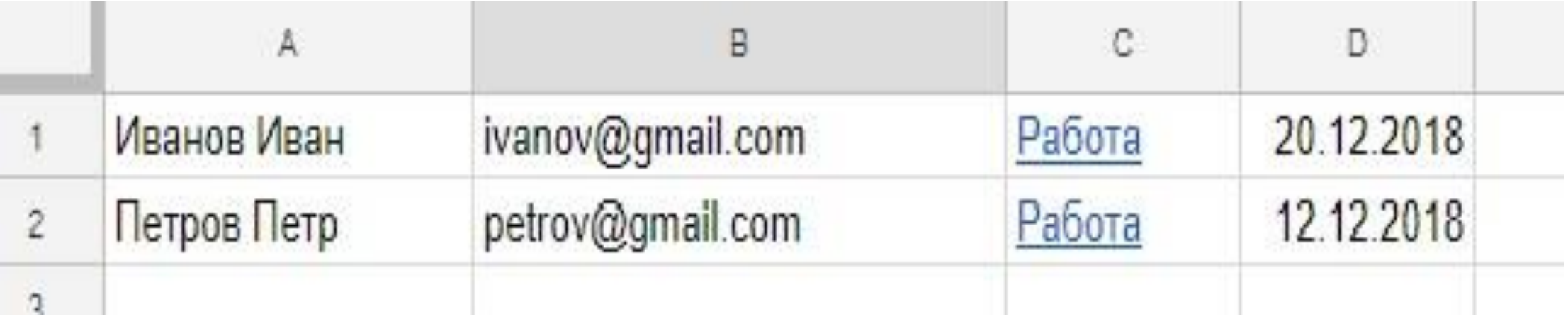

## **Подготовка и распределение заданий**

- Варианты заданий в форме документа (D)
- Варианты заданий в таблице (T)

30 of the

- Варианты заданий в отдельных документах (B)
- Распределение случайным образом или по номерам

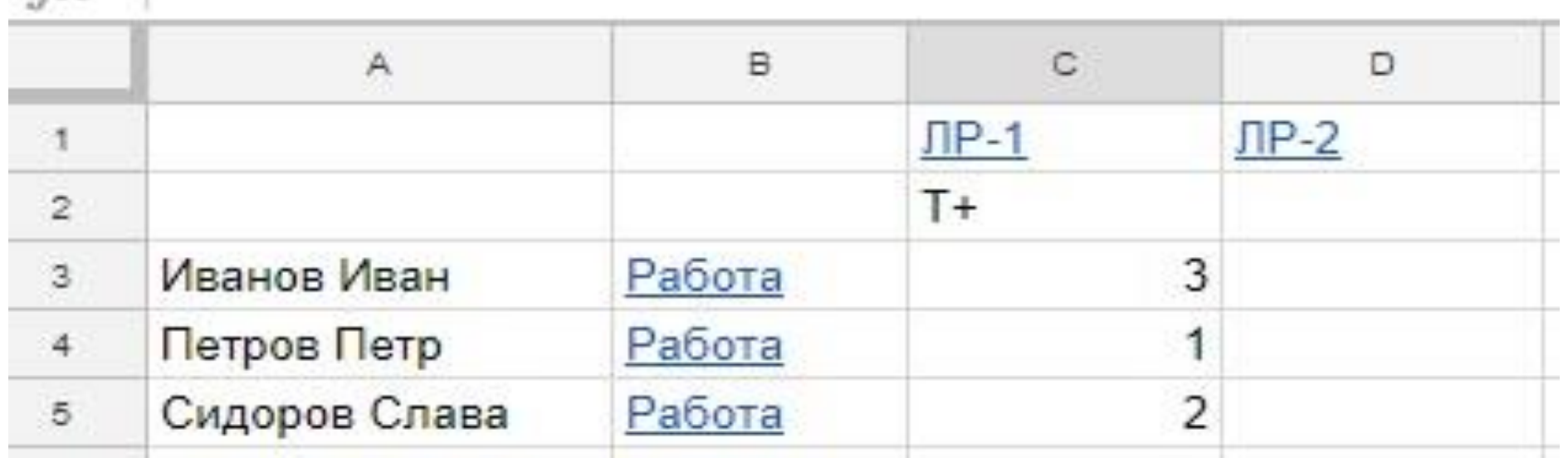

## **Генерация вариантов заданий**

• Параметризованный шаблон задания

«Напишите код HTML-страницы с функциями на JavaScript. На экранной форме располагаются %k% элемента выбора (%pos%), поле ввода и поле-флажок (%pos%) и кнопка (%pos%). В первом элементе выбирается %typ1%, во втором – %typ2%. …»

#### • Варианты замены параметров

mpos = ["в правом верхнем углу","в правом нижнем углу", "в левом нижнем углу","в левом верхнем углу"]

 $mtyp =$  [

["тип товара","товары заданного типа","каждого товара","задана цена","количество товара","стоимость"], …

## Руководство КР и ВКР

- Просмотр журнала работ
- Отслеживание изменений (число файлов, даты)
- Ведение переписки
- Рассылка писем по группам

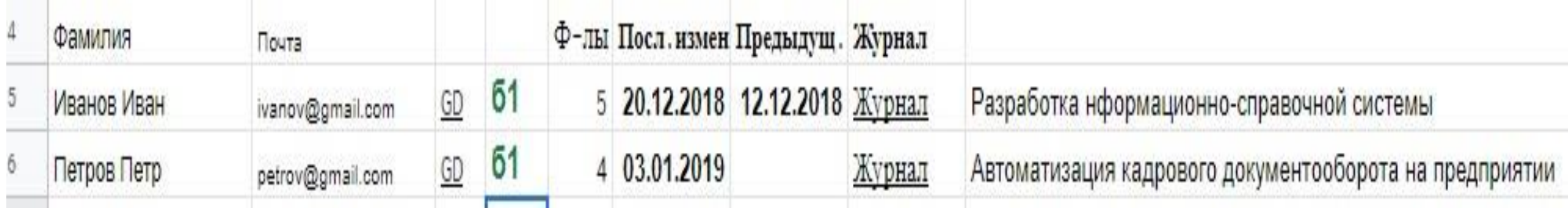

## Оценивание заданий

- Генерация таблиц «Группа-оценки» с учетом баллов по отдельным работам, соблюдении сроков. Вычисление промежуточных и итоговых баллов по формулам
- Разнообразие способов оценивания

## Критерии оценивания (пример)

- 10% Компилируемость программы
- 20% Наличие тестов
- 20% Структура классов
- 20% Спецификация варианта
- 20% Оформление программы
- 10% Общая красота решения
- -60% Программа не компилируется
- -40% Поля класса могут принять недопустимые значения
- -20% Код чрезмерно раздут или переусложнён
- 100% соответствуют 2 баллам. Отрицательные значения суммарной оценки принимаются равными 0.

## Другие возможности автоматизации учебного процесса с помощью GScript-функций

- Генерация титульных листов отчетов по заданиям
- Генерация документов (заявлений, отзывов, планов ВКР, разрешений, анкет и т.п.) по шаблонам
- Автоматизация проверки правильности заданий
- Сравнение результатов на плагиат

 $\bullet$  ...

• Взаимодействие с внешними web-приложениями (системами тестирования)

## Контактные данные

[LevChern@gmail.com](mailto:LevChern@gmail.com) Чернышов Лев Николаевич [LukinVN@list.ru](mailto:lukinvn@list.ru) Лукин Владимир Николаевич

Проект <https://github.com/LevChern/eduprocess>